### OpenStack Compute

### IWAMOTO Toshihiro

OSS Technology Section II OSS Platform Technology Center Business Strategy Group **SCSK** 

※ 本文中に登場する会社名、商号名、製品名、サービス名称などの名称は、各社の商号、商標または登録商標です

### OpenStack について

- Rackspace Hosting 社と NASA により 2010 年に設立された
- "Cloud software"
- Community based な開発
	- コードが受けいれられやすい ( はず )
- Apache 2.0 ライセンス

– 派生利用しやすい

### OpenStack リリース

- 半年に 1 回リリースする
- 名前は地名

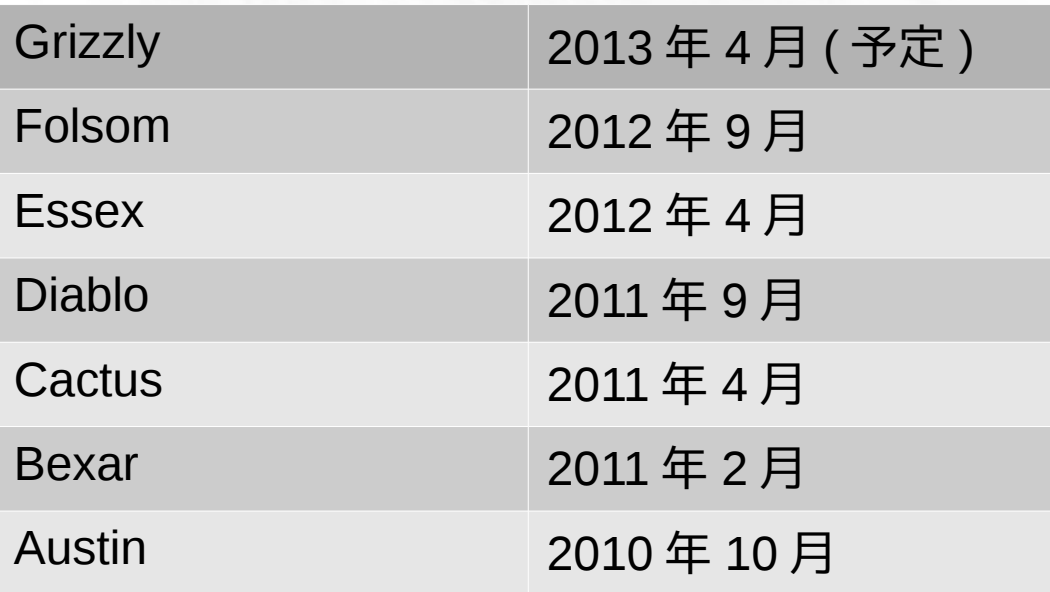

# OpenStack って何?

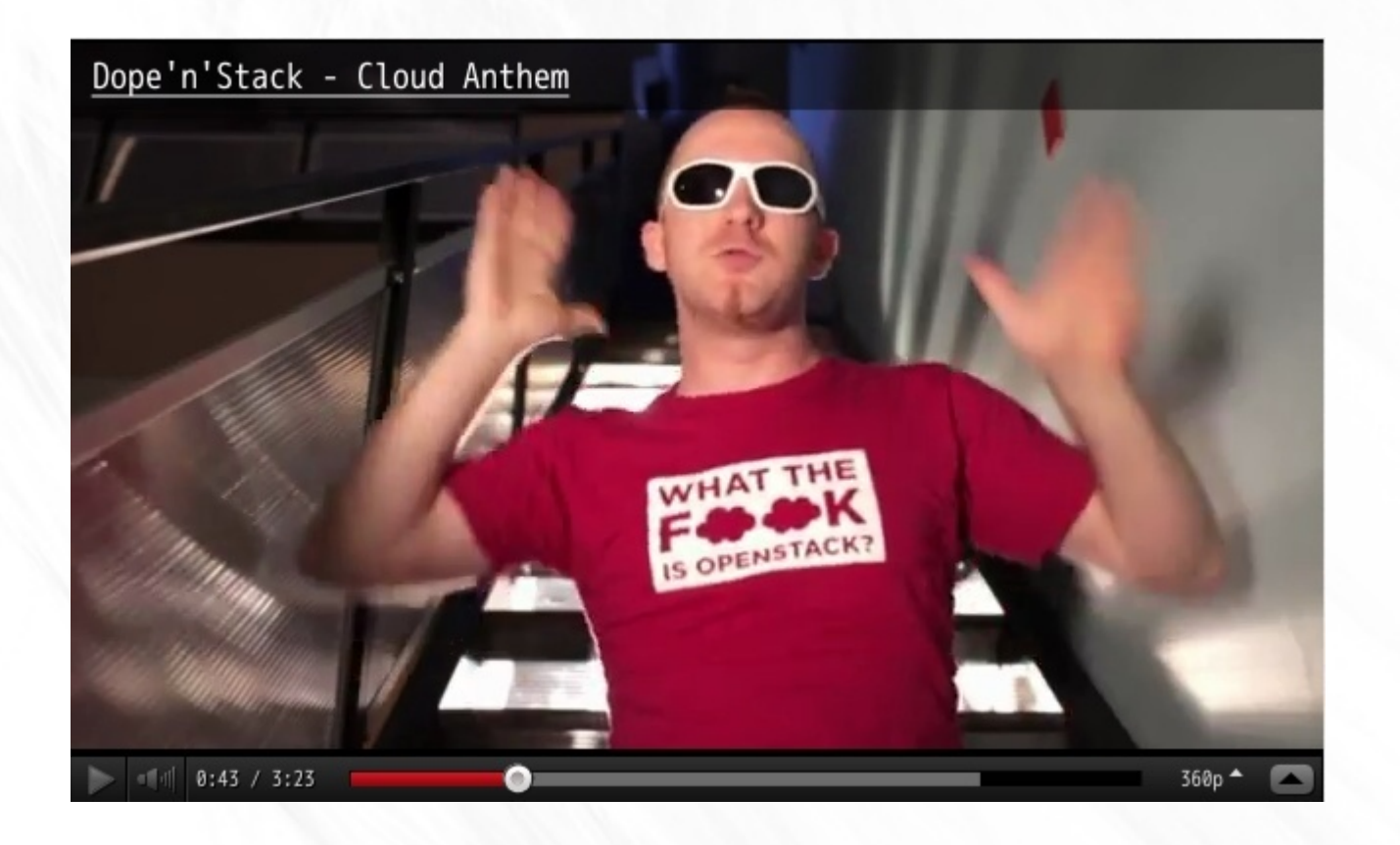

#### http://dopenstack.com/

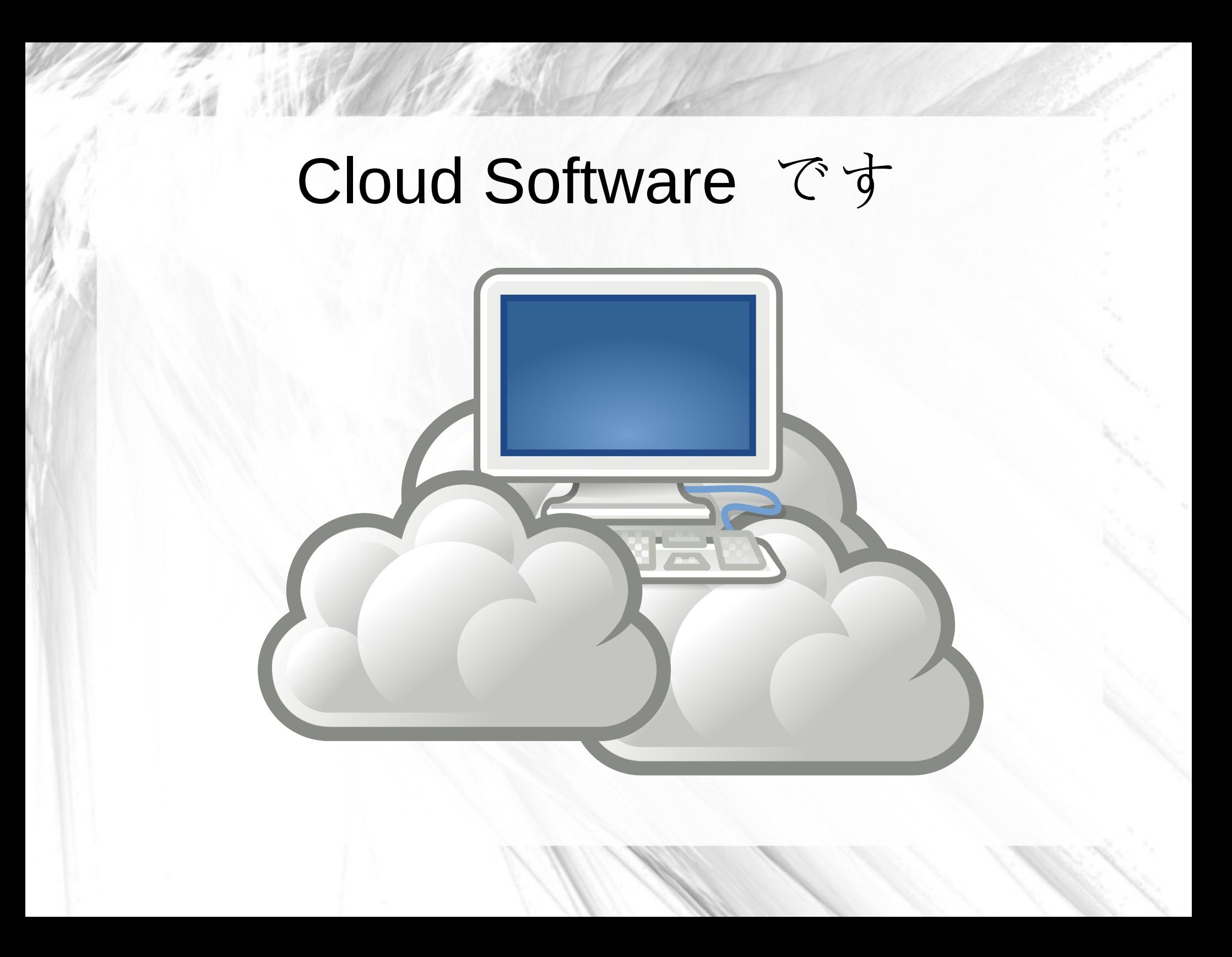

### Cloud Storage

- · HTTP でネットワークの先にデータを置く
- 従量課金 ( のことがおおい )
- Amazon S3
- Google Cloud Storage
- Rackspace Cloud Files

- Dropbox
- Apple iCloud

### Cloud Computing

- Amazon EC2 が圧倒的に有名で最大手 http://aws.amazon.com/ec2
- Web- ベース GUI から仮想マシンを ( いつ でも、任意の数だけ ) 起動できる

– IaaS と言ったりもする

– ストレージ ,FW,LB,DB などが簡単に使える

### Public, Private, Hybrid,...

( 作る側と使う側の視点がある )

● Amazon AWS を使ってるのが一番簡単だが

課金、セキュリティなどの問題が

#### $\Rightarrow$  private cloud

• 一方、 private cloud はスケーラビリティ、対 障害性、運用の手間などの問題が

 $\Rightarrow$  ???

### Cloud のいいところ

● 裏方のややこしいことを考えなくていい

– データセンターのラックのこととか

– バックアップとか

● 使う分だけ払えばいい

– 急に人気サイトになったらこれしかない ?

● でも…

buzzword っぽい ?

### OpenStack Compute とは

- クラウド構築用ソフトウェア
- Amazon EC2 互換 API あり
- マルチテナント
- 複数ハイパバイザ対応
	- KVM, LXC, QEMU, UML, VMWare, Xen, Hyper-V, Power VM, (baremetal)
- 設計の特徴
	- Component based, Highly available, Fault-Tolerant
- Nova はプロジェクト名

### OpenStack 流行中 • 今月の OpenStack Summit @ San Diego は 1500 人近く集まった (去年の倍)

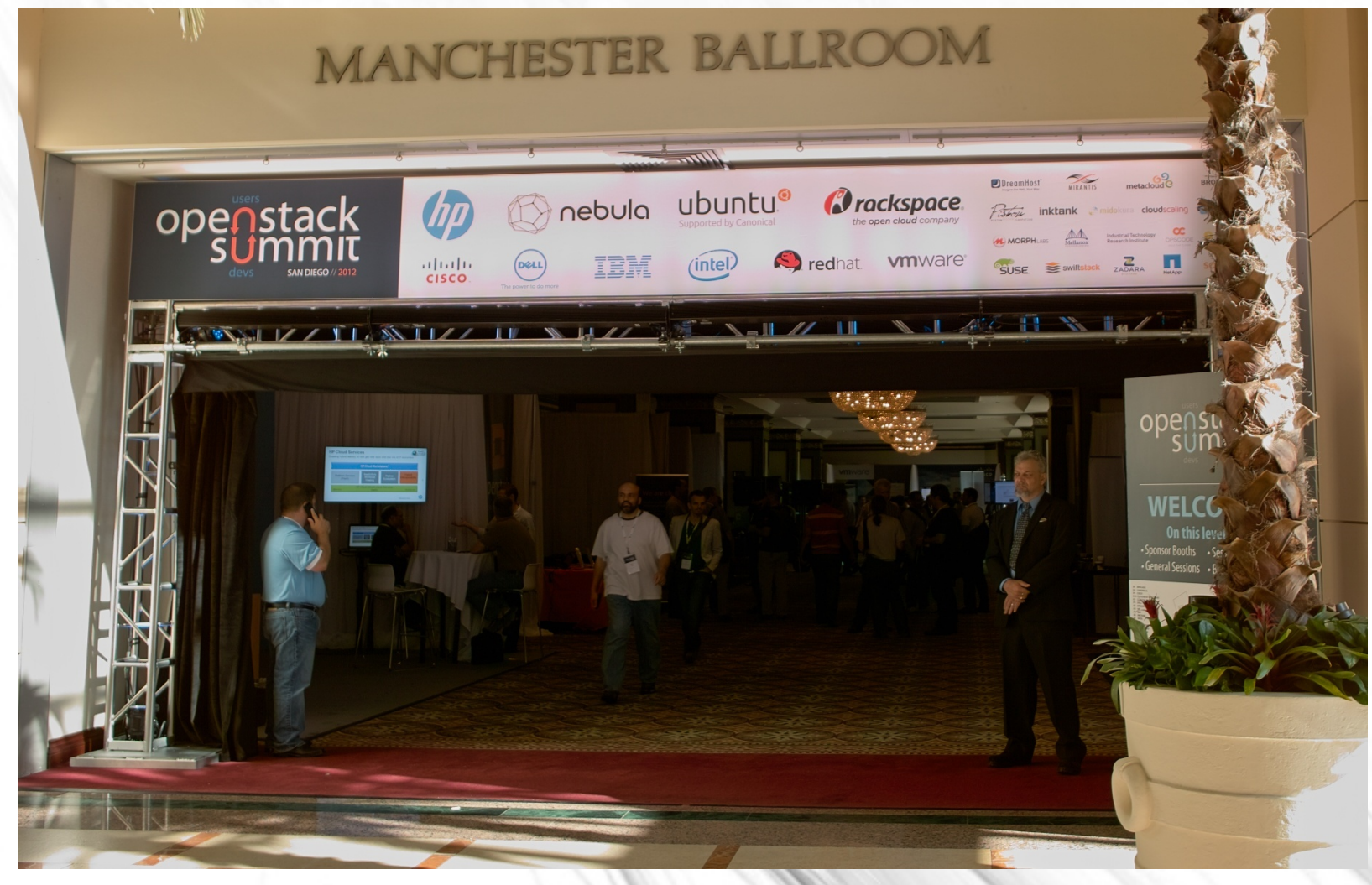

### OpenStack 流行中

● 10 社以上のブースがあった

– OpenStack 改良版を売る会社 – パブリッククラウドをやる会社 – ハードウェアを売る会社

– サービスを売る会社

• 企業のサポートにより開発も加速中

– HP, Dell, Ubuntu, Cisco, VMWare など ● OpenStack のうたもできました :)

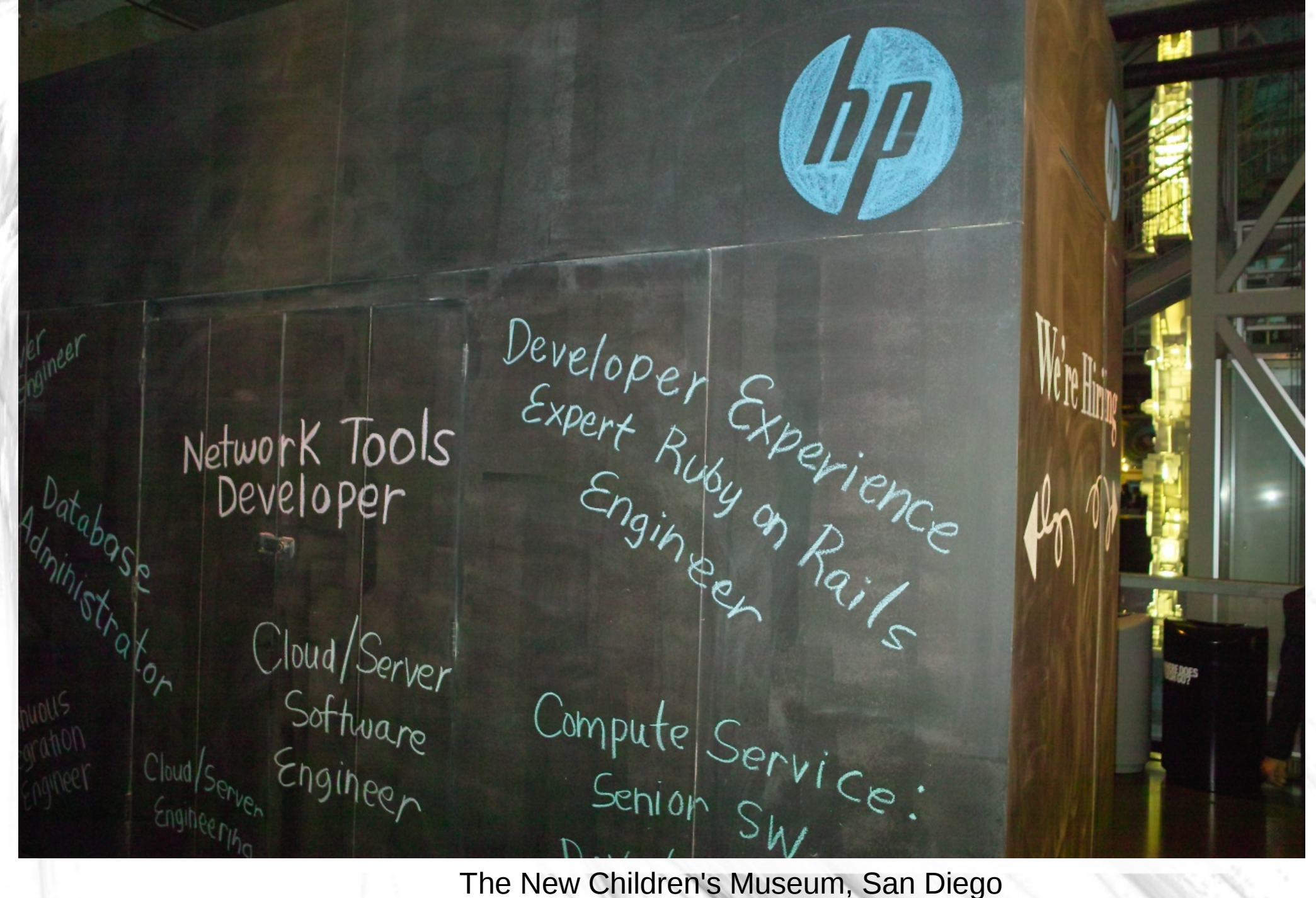

※ 一例です。特定の企業との関係を示すものではありません

#### OpenStack User Stories

Read stories about companies using OpenStack to get real work done. (Would you like to be listed here?)

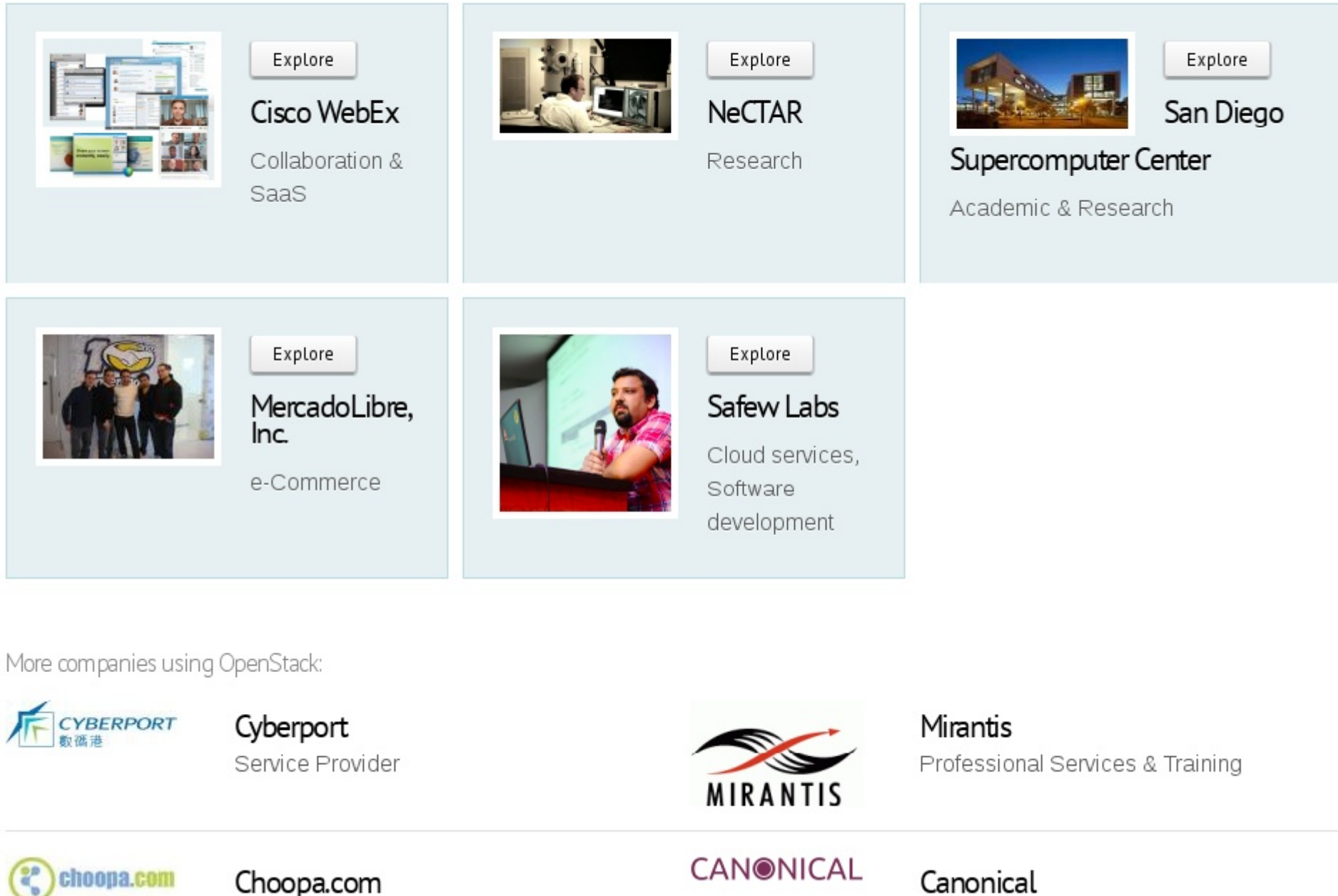

Hosting & Cloud Computing

Open Source Software & Services

www.openstack.org/user-stories/

### OpenStack 関連製品

- Rackspace Open Cloud public, private, hybrid
- HP Cloud

フリートライアル (http://hpcloud.com/)

- SuSE Cloud (private cloud)
- Piston Enterprise OpenStack (private cloud)/ Airframe (無償版)

### OpenStack Compute の構成

#### SIMPLE OPENSTACK ARCHITECTURE

http://cssoss.wordpress.com

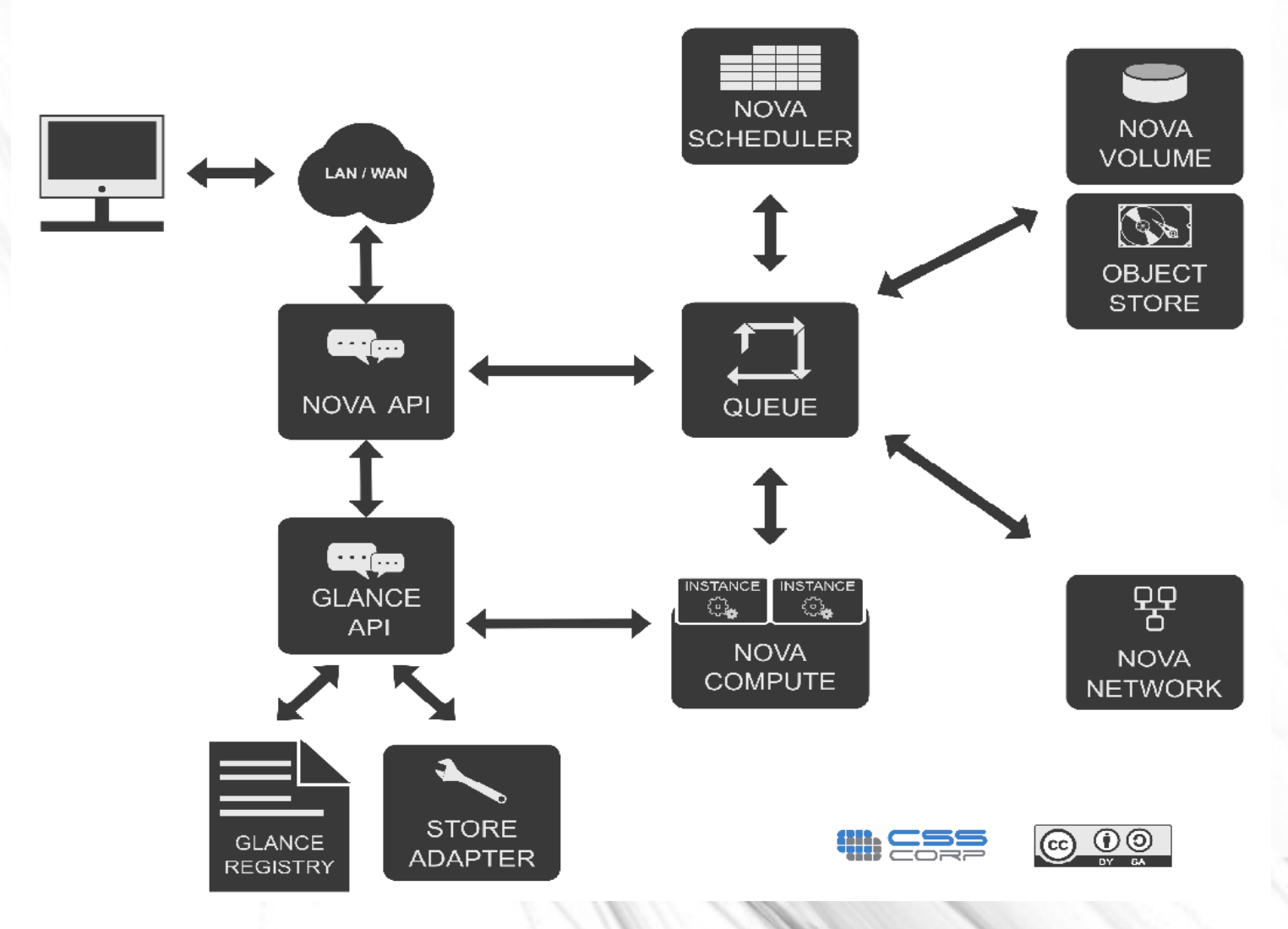

### OpenStack のプロジェクト

- Object Storage (Swift)
- Compute (Nova)
- Image Service (Glance)
- Dashboard (Horizon)
- Identity (Keystone)
- Networking (Quantum)
- Block Storage service (Cinder) 協調して動く (依存関係はいろいろ)(詳しく は後程 ...)

### OpenStack プロジェクトの開発 スタイル

- Launchpad.net
	- Blueprint ( 開発する機能の管理 )

– バグ管理

● ソースコードは Github

– 昔は bzr だった

● メイリングリストがあるが実際には IRC で物 事が決定されているらしい

### OpenStack 開発ツール

- Gerrit (code review system)
- Jenkins (continuous integration)
	- Gerrit に patch set が追加される度に Jenkins から unit test が実行される
- Tempest

### Design Summit

- 実現したい機能ごとのセッション
- 司会者が簡単にプレゼンしてみんなで議論

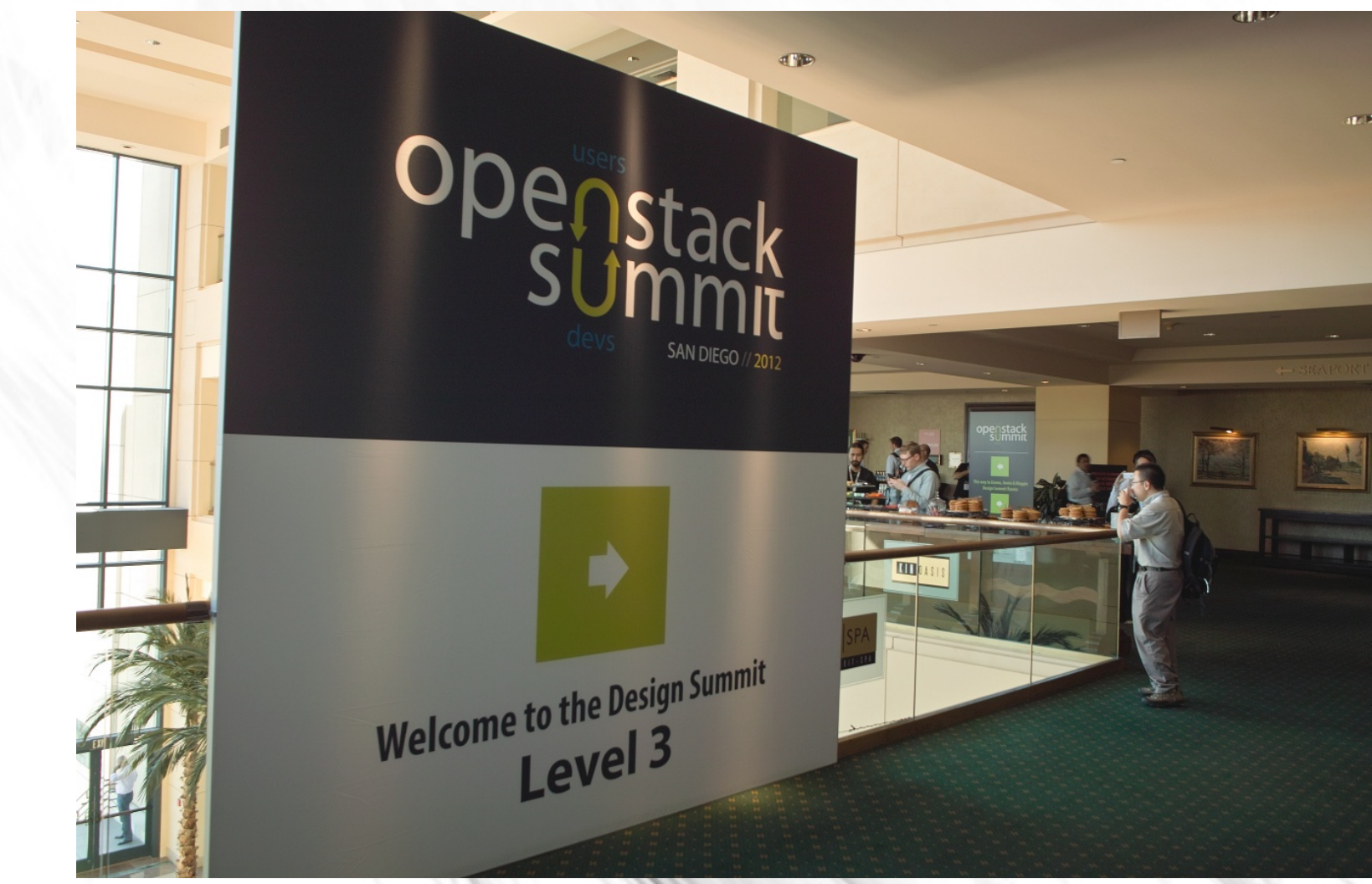

### Summit のトピック

- LBaaS (Quantum)
- Quantum Firewalling
- Live upgrade of an OpenStack cloud
- Putting trust in OpenStack
- Swift: Solving Geographically Distributed **Clusters**

### ドメイン別 commiter 数

 59 @gmail.com 32 @rackspace.com 15 @hp.com 11 @citrix.com 8 @redhat.com 8 @intel.com 7 @griddynamics.com 6 @openstack.org 6 @isi.edu 5 @ubuntu.com 5 @pistoncloud.com 5 @lab.ntt.co.jp 5 @canonical.com

### Nova Glance

 17 @rackspace.com 16 @gmail.com 6 @hp.com 6 @redhat.com 3 @suse.de 3 @griddynamics.com 3 @canonical.com

### Quantum

- 20 @gmail.com
- 8 @cisco.com
- 7 @nicira.com
- 4 @thoughtworks.com
- 3 @internap.com

# gerrit

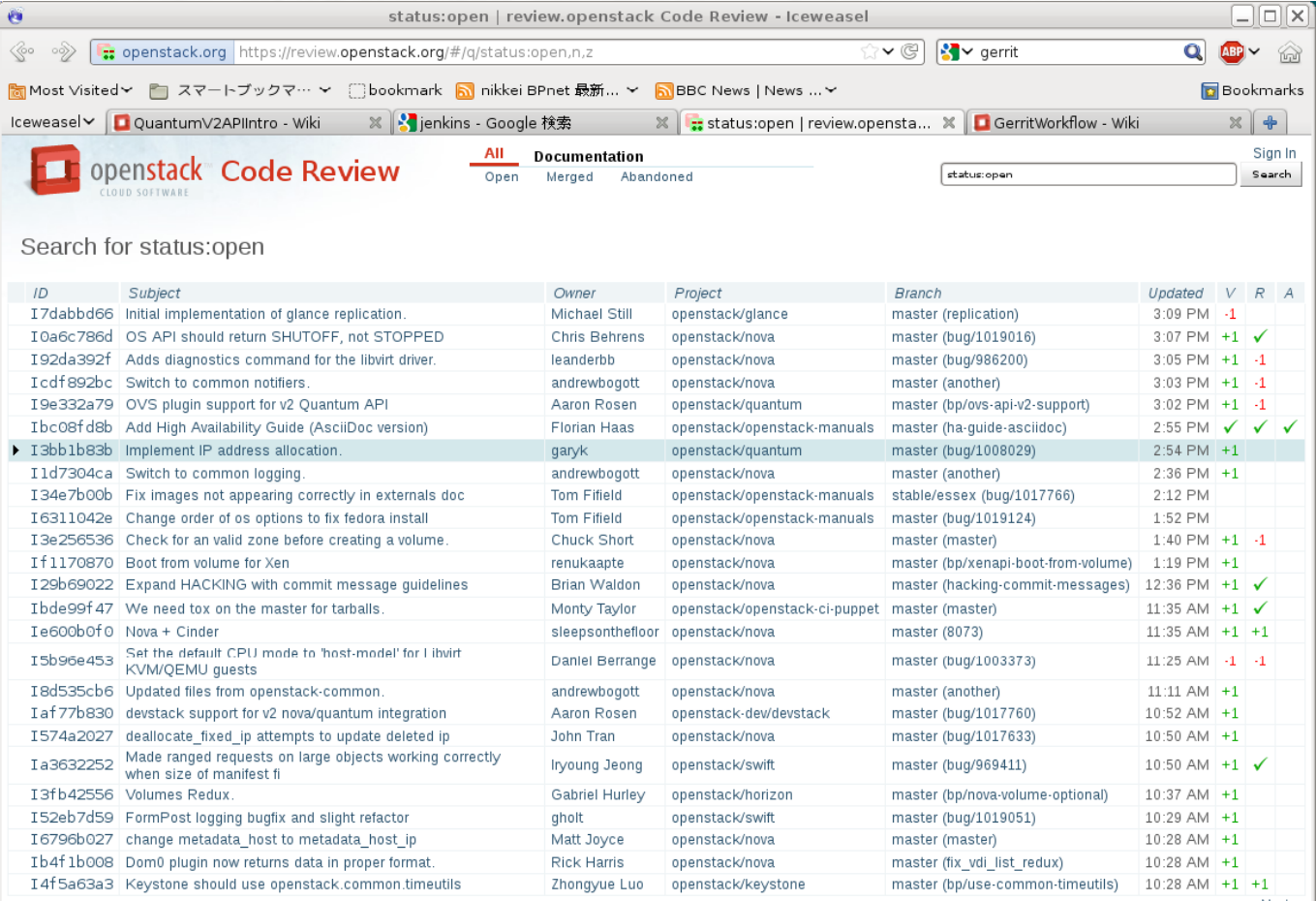

 $Next  $\Rightarrow$$ 

Press '?' to view keyboard shortcuts<br>Powered by Gerrit Code Review (2.4.1-8-g5bbcc7f) | Report Bug

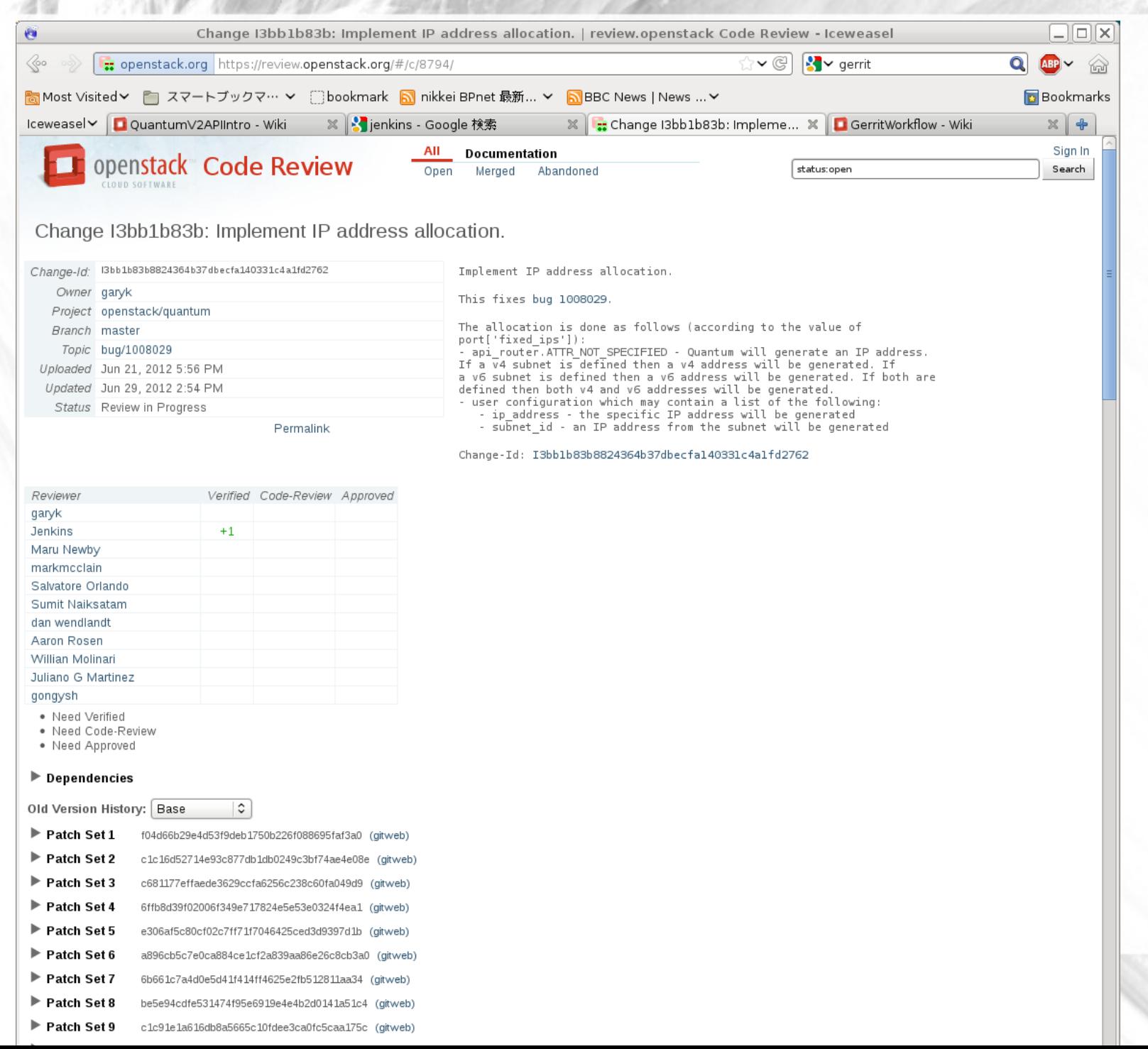

 $5.58$ 

 $\frac{1}{2}$ 

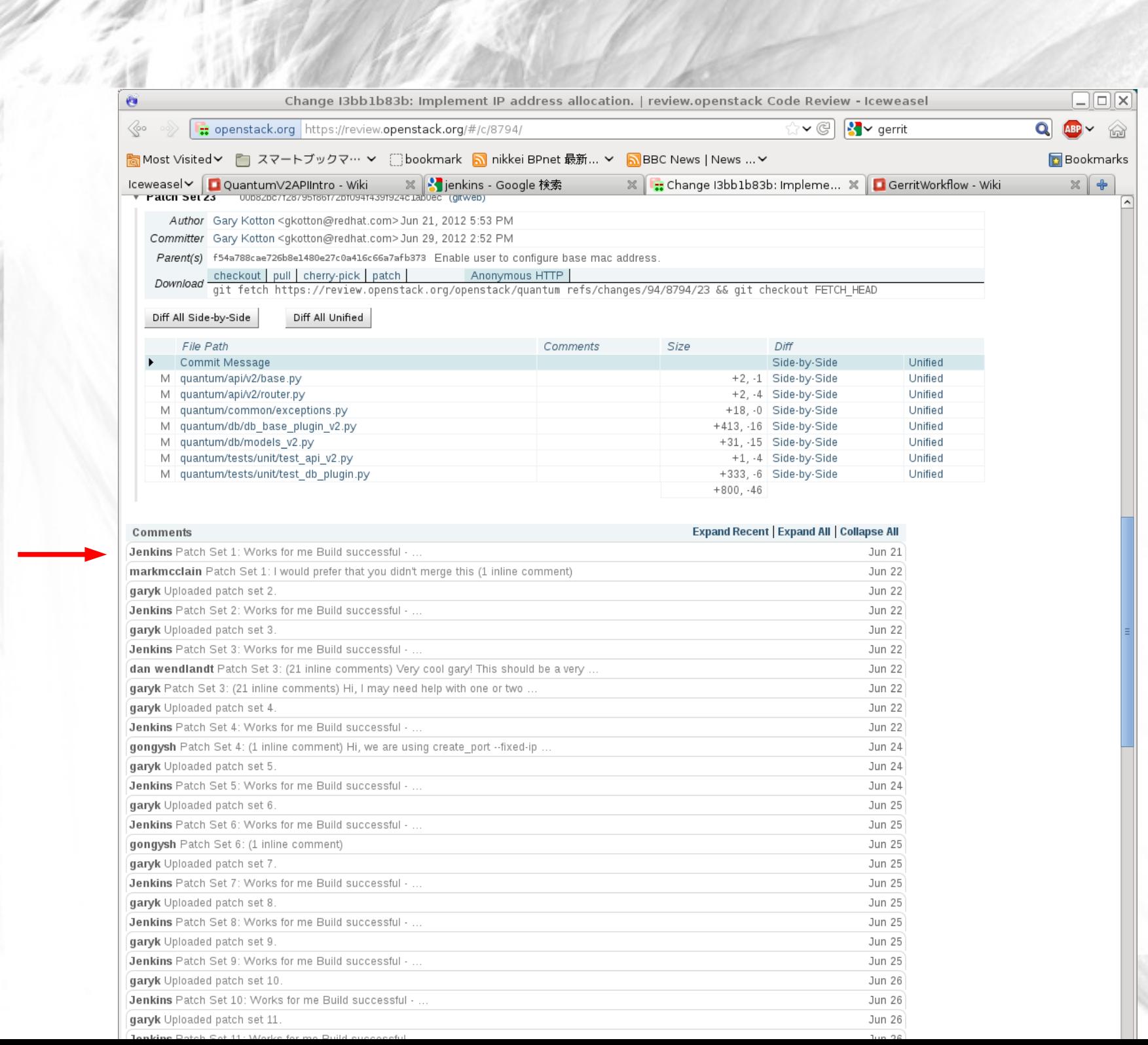

### 開発動向

- Folsom では
	- Nova 安定性向上。 Versioned RPC
	- Hyper-V 追加など
	- Quantum が " core" に。 V2 API
	- Glance V2 API
	- Horizon に Quantum 機能追加
	- Nova-volume が Cinder に
	- Keystone PKI

### 次期リリース (Grizzly) では

- 開発予定機能は blueprint になっている http://blueprints.launchpad.net/nova など
- Ceilometer 開発
- Quantum service insertion (L4/L7 機能)
- Keystone Active Directory 統合
- Nova trusted messaging

# 今日 ( これから ) 話す内容

- クラウドについて
- OpenStack summit, 開発の流れ
- OpenStack の概要
- devstack を使った動作例
- OpenStack Compute を構成するプロセス
- · VM 起動を例に、プロセス間の処理の流れ
- ネットワークについて
- Cinder

### devstack を用いた環境構築

- とりあえず動かすにはこれを使うべき ( 構成 要素が多すぎるので手でやるとたいへん)
- http://devstack.org
- 必要なものをまとめてインストールして Compute 各サービスを起動してくれる – 設定ファイルも作成してくれる

### devstack を用いた環境構築 (2)

1.1 台マシン (KVM を使用するため、 vt 機能は 必要) を用意し、 ubuntu 12.04 をクリーン インストール

2.\$ sudo apt-get install git

\$ git clone git://github.com/openstack-dev/devstack.git

\$ cd devstack

\$ git checkout stable/folsom

\$ ./stack.sh

### devstack を用いた環境構築 (3)

#### ● 実行するとこうなる

• (大椎世に言って) \*api という名前のものは HTTP を受信し、それ以外は AMQP で通信 \$ ps x|grep -v bash\\$ PID TTY STAT TIME COMMAND 27213 ? S 0:00 sshd: stack@pts/0 28470 ? Sl 0:00 /usr/sbin/apache2 -k start 28471 ? Sl 0:00 /usr/sbin/apache2 -k start 28473 ? Sl 0:00 /usr/sbin/apache2 -k start [29355 pts/2 S+ 0:00 python bin/glance-registry --](http://devstack.org/)config-file=/etc/glance/glance-registry.conf 29458 pts/4 S+ 0:00 python bin/glance-api --config-file=/etc/glance/glance-api.conf 29630 pts/5 S+ 0:01 python /opt/stack-gh/keystone/bin/keystone-all --config-file /etc/keystone/keystone.conf --logconfig /etc/keystone/logging.conf -d --debug 29889 pts/6 S+ 0:00 python /opt/stack-gh/nova/bin/nova-api 30029 pts/7 S+ 0:00 python /opt/stack-gh/nova/bin/nova-compute 30146 pts/8 S+ 0:00 python /opt/stack-gh/nova/bin/nova-cert 30273 pts/9 S+ 0:00 python /opt/stack-gh/nova/bin/nova-volume 30385 pts/10 S+ 0:00 python /opt/stack-gh/nova/bin/nova-network 30527 pts/11 S+ 0:00 python /opt/stack-gh/nova/bin/nova-scheduler 30633 pts/12 S+ 0:00 python ./utils/nova-novncproxy --config-file /etc/nova/nova.conf --web . 30734 pts/13 S+ 0:00 python ./bin/nova-xvpvncproxy --config-file /etc/nova/nova.conf 30836 pts/14 S+ 0:00 python ./bin/nova-consoleauth

– AMQP == Advanced Message Queuing Protocol

### devstack を用いた環境構築 (4)

### • コード規模 (python のみの行数)

stack@iwamotonova:/opt/stack-gh\$ for d in \*; do echo -n \$d; find \$d -name \\*.py |xargs wc -l|tail -1; done

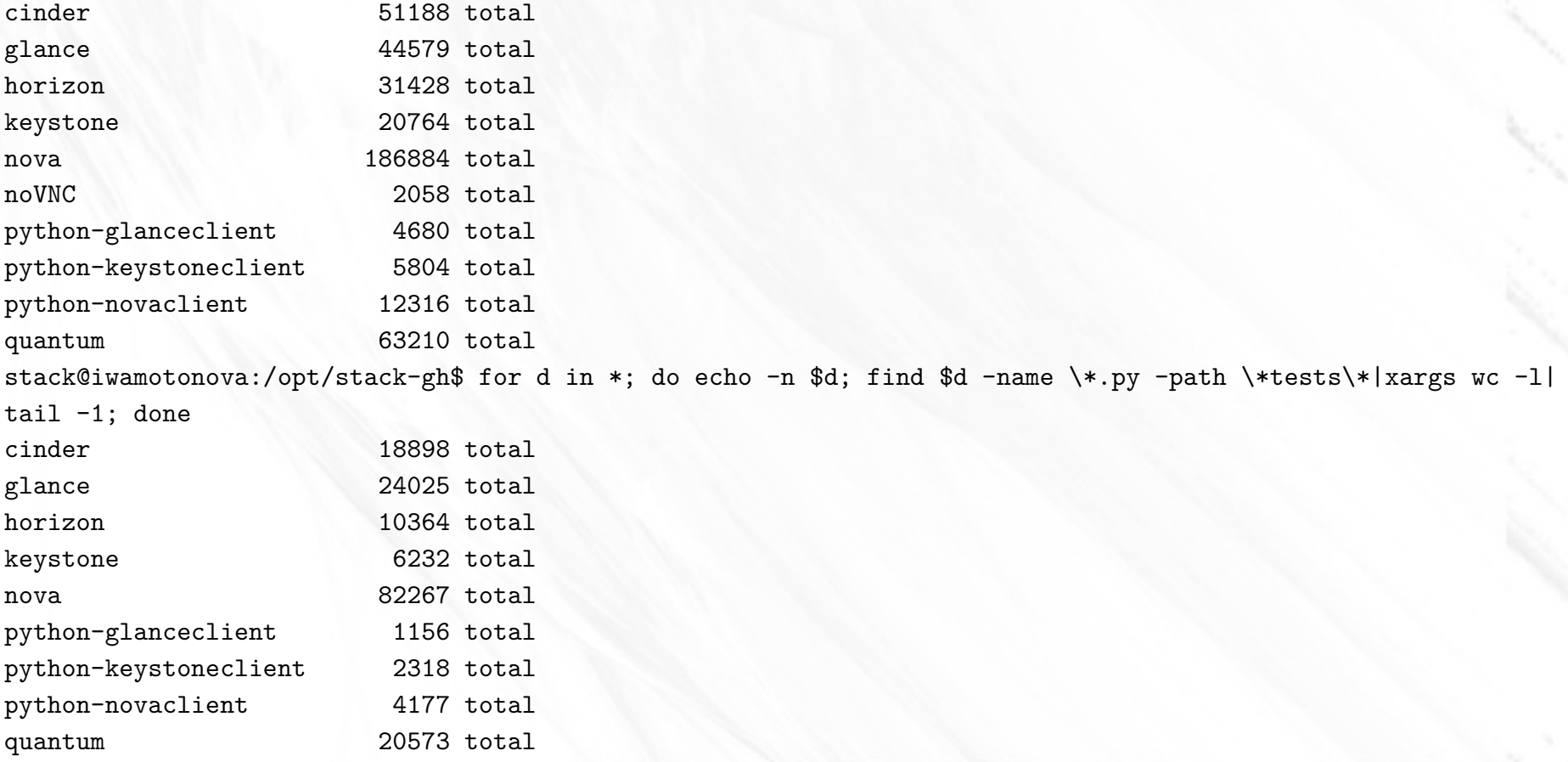

### 使ってみる (1)

● Web browser で port 80 に接続する。接続 先は dashboard(horizon)

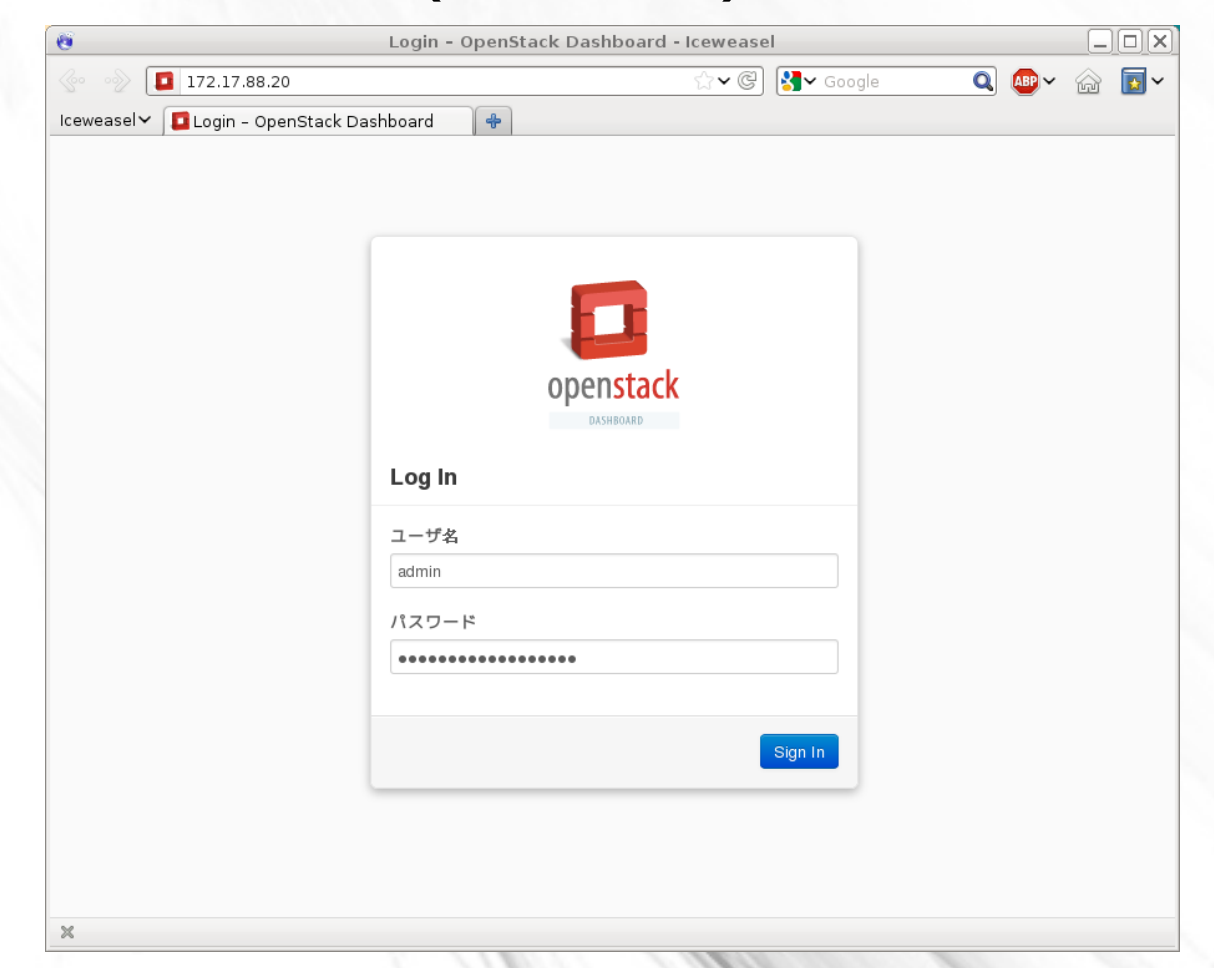

### 使ってみる (2)

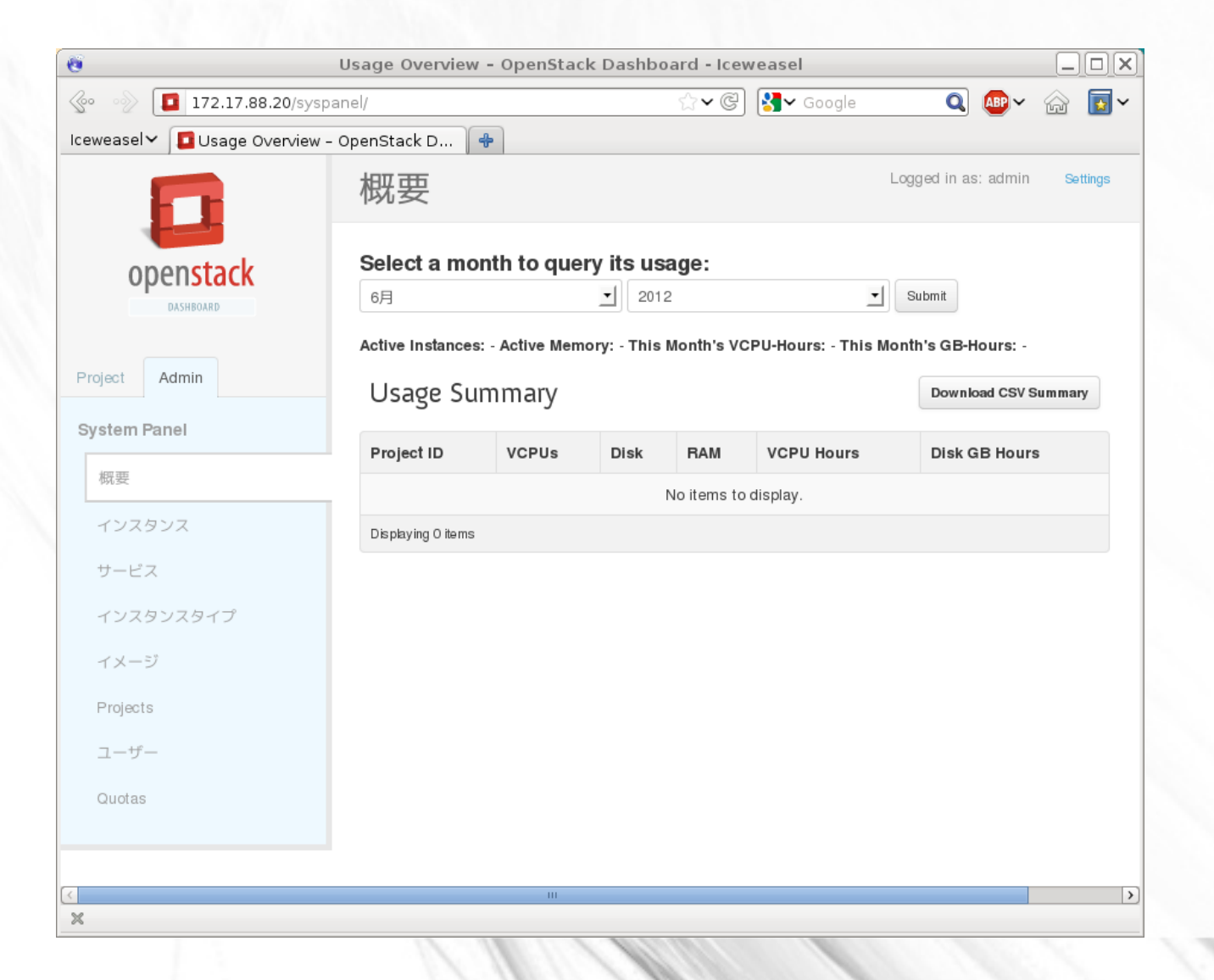

# 使ってみる (3)

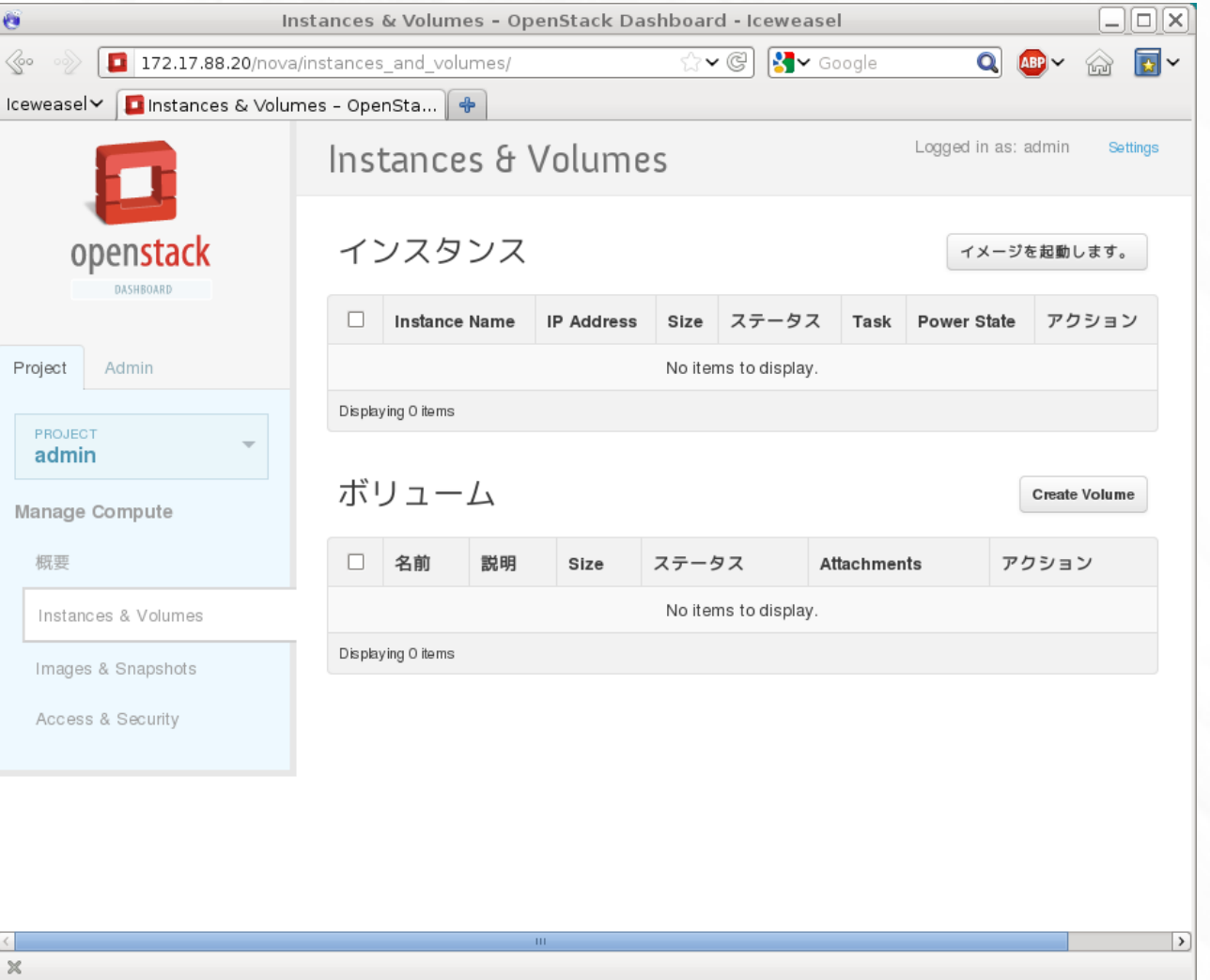

# 使ってみる (4)

### ● VM を起動する (devstack が起動イメージを 用意してくれている)

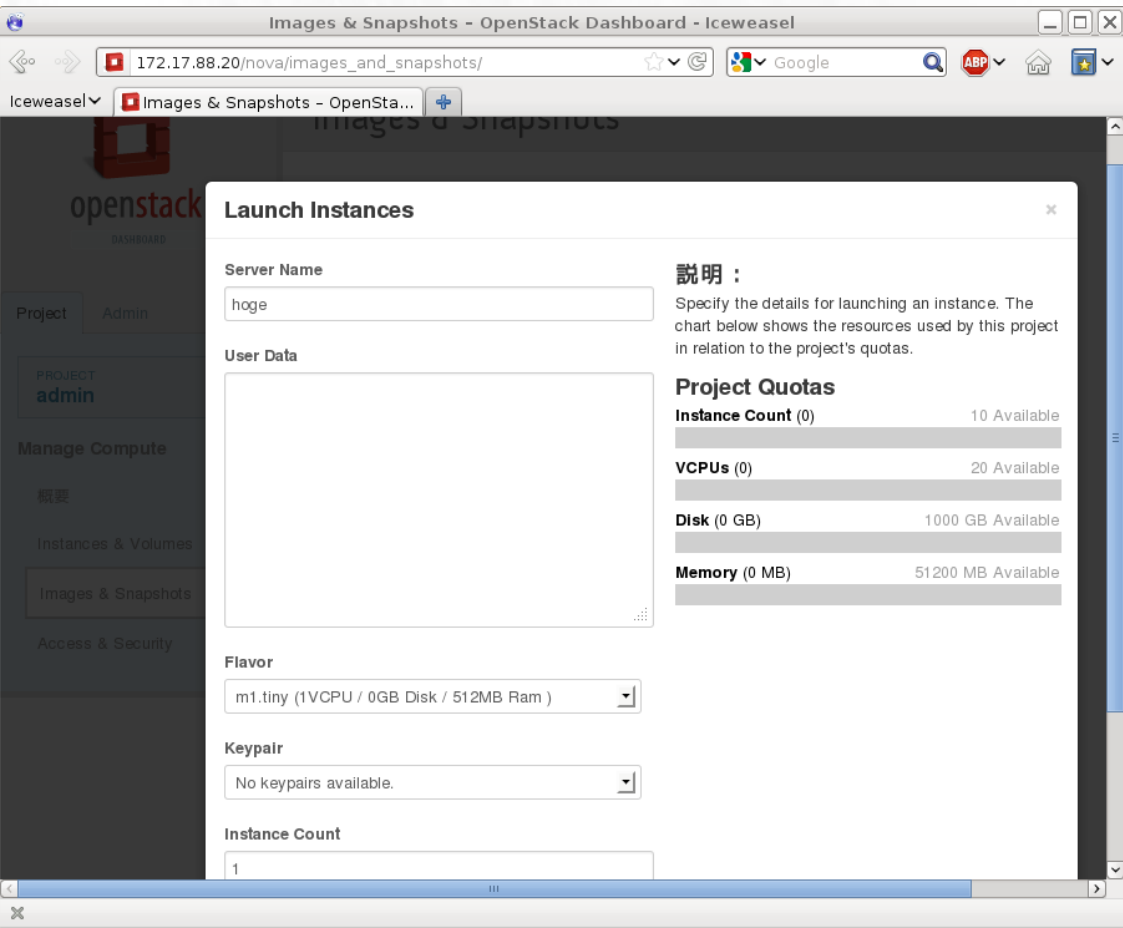

### 使ってみる (5)

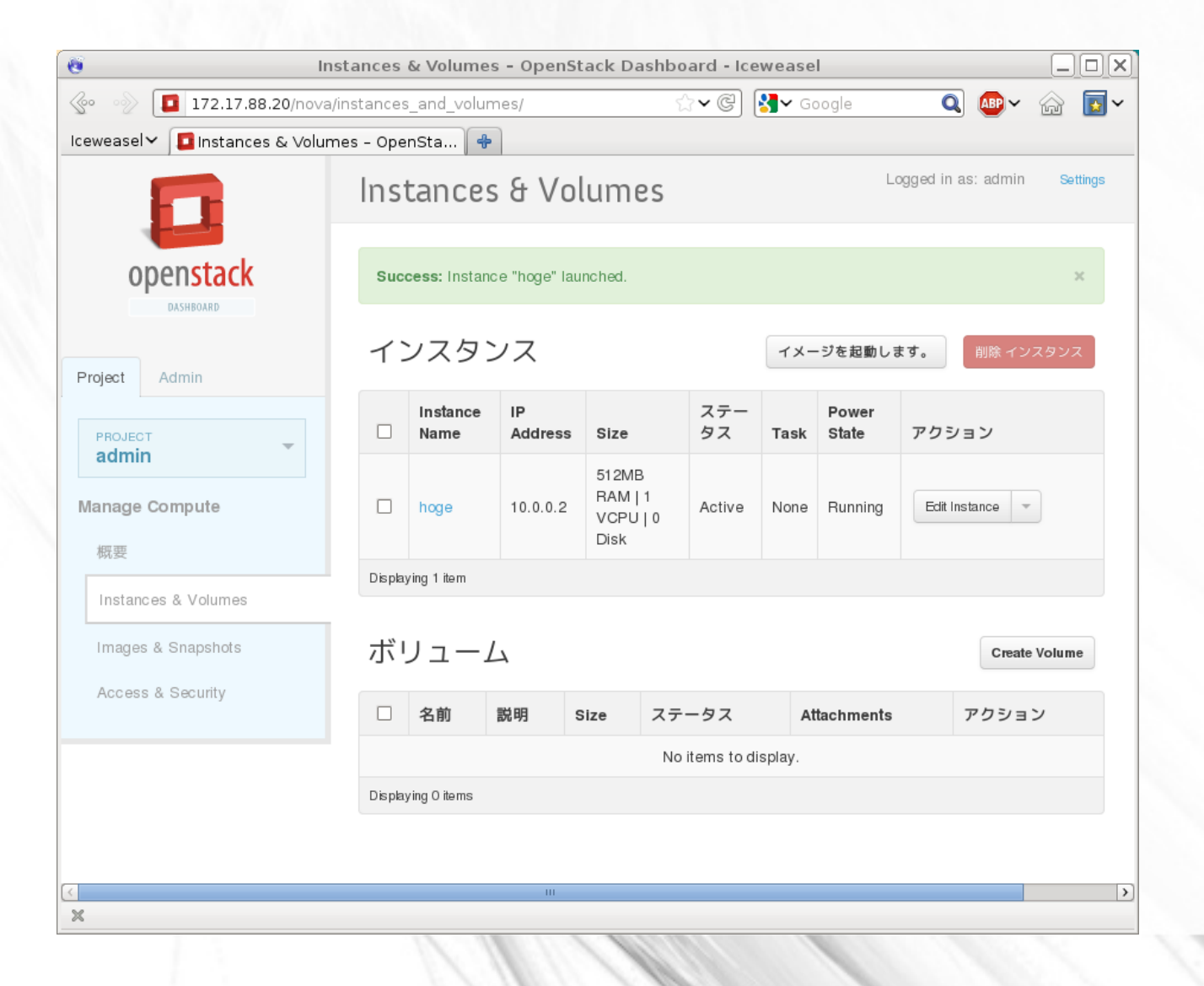

# 使ってみる (6)

• VNC console で VM にログイン

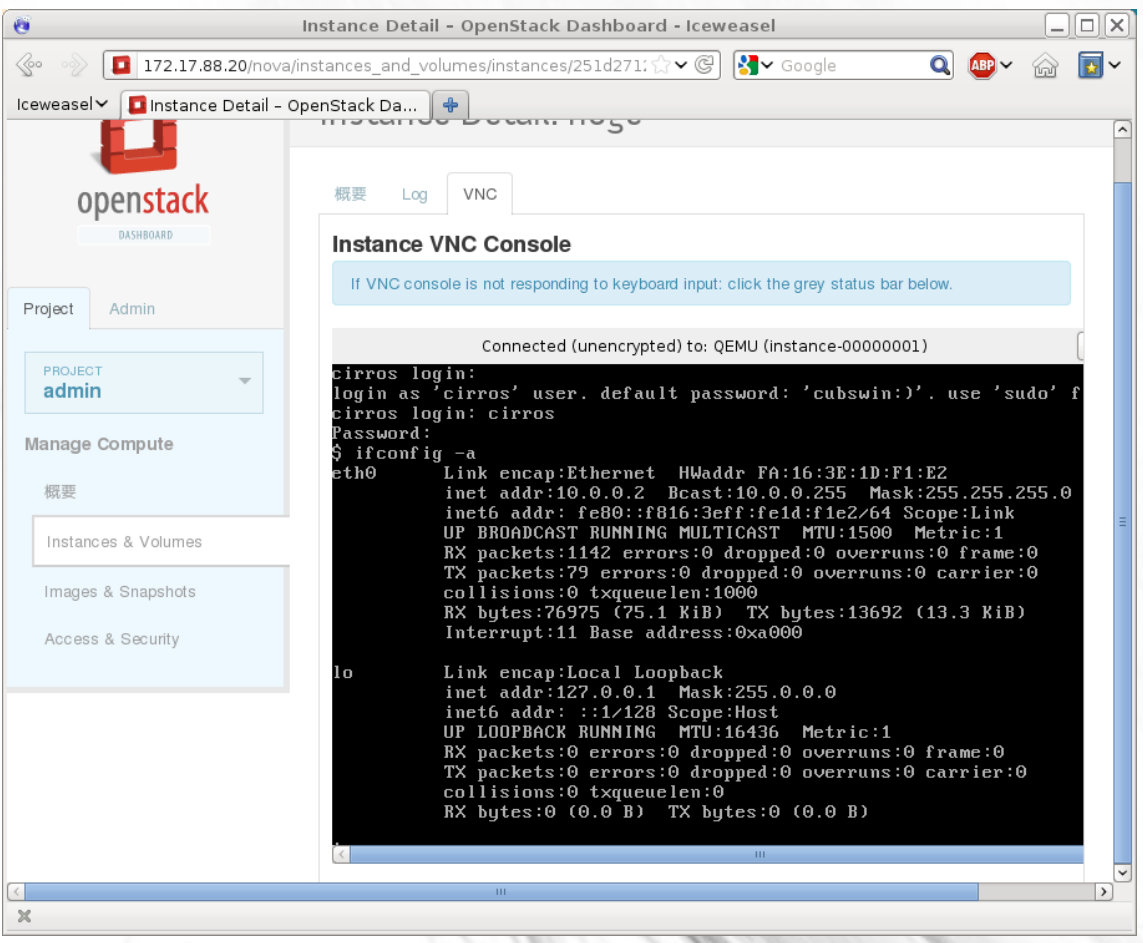

### 使ってみる (7)

- この他にも以下の操作などが可能
	- VM の停止
	- nova volume の作成、削除、スナップショッ ト作成
- 起動イメージ

– http://docs.openstack.org/trunk/openstackcompute/admin/content/starting-images.html

### 使ってみる (8)

- Horizon から使える機能は全体の一部
- devstack/exercises/ にクライアントコマンド の使用例あり
	- クライアントコマンドは python
	- Json ボディを組みたてて HTTP REST リクエ ストを送信するもの
- http://devstack.org/ に設定例 ( マルチノード も )
- 試してみてください

### 何が起きたか (1)

- ユーザがブラウザで Horizon にコマンドを 送信
- Web アプリ (horizon) は
	- 受け取ったコマンドをもとに nova-api にコマ ンドを送信
	- VM の状態などをユーザに返す
	- django で書かれている

### 何が起きたか (2)

- nova-api は nova-scheduler に
- nova-scheduler は nova-compute に
	- 複数台構成のときはここで適当なものが選ば れる
	- 起動時に実装が選べる
		- SimpleScheduler
		- ChanceScheduler
		- FilterScheduler (devstack の default (compute 用 ))
		- MultiScheduler

### 何が起きたか (3)

- Nova-compute は…
	- AMQP から起動命令を受信
	- (Database から VM の情報を取得 )
	- Image service から起動イメージを取得
	- ネットワーク作成
	- VM 起重力
		- libvirt.xml の作成など
	- Database の VM の状態を ACTIVE に更新

### OpenStack Compute の構成 (再掲)

#### SIMPLE OPENSTACK ARCHITECTURE

http://cssoss.wordpress.com

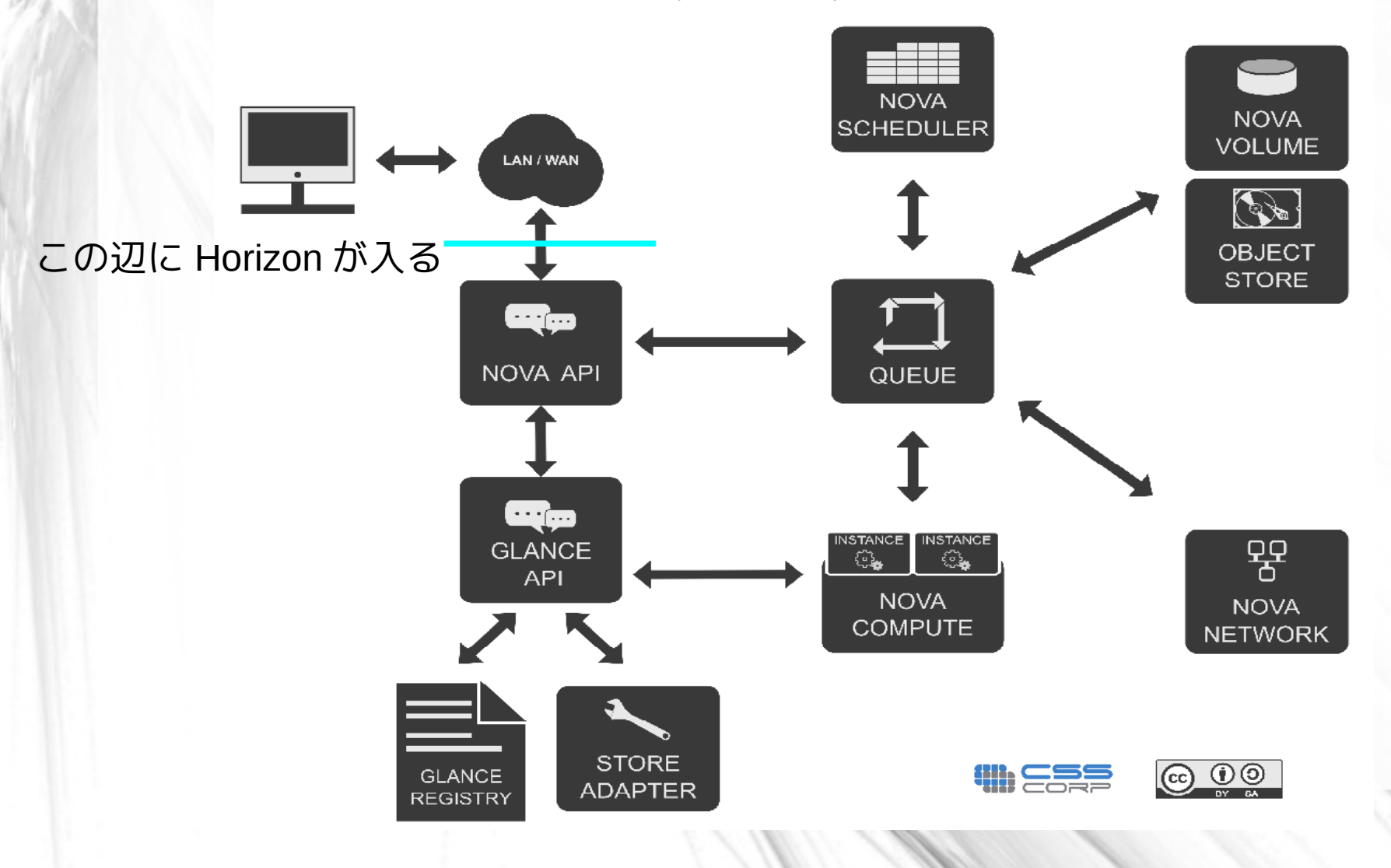

### 何が起きたか (4)

• VM 起動コマンド

POST /v2/2f3e7954849c4208b63e50a75be85d42/servers HTTP/1.1 Host: 172.17.88.20:8774 Content-Length: 173 x-auth-project-id: 2f3e7954849c4208b63e50a75be85d42 accept-encoding: gzip, deflate accept: application/json x-auth-token: 7fa84cde93a54529a71a14a410bb34e2 user-agent: python-novaclient content-type: application/json

{"server": {"name": "hoge2", "imageRef": "675e2b20-5754-4e6d-a8c0-a4fec4a1ce5a", "flavorRef": "1", "max\_count": 1, "min\_count": 1, "security\_groups": [{"name": "default"}]}} HTTP/1.1 202 Accepted X-Compute-Request-Id: req-422b02dd-bf82-4ed0-a98e-53cceb9c1c2f Location: http://172.17.88.20:8774/v2/2f3e7954849c4208b63e50a75be85d42/servers/18a84742-c222-4e9b-bfb4-ac946f4d06b3 Content-Type: application/json Content-Length: 398 Date: Fri, 29 Jun 2012 08:43:11 GMT

{"server": {"OS-DCF:diskConfig": "MANUAL", "id": "18a84742-c222-4e9b-bfb4-ac946f4d06b3", "links": [{"href": "http://172.17.88.20:8774/v2/2f3e7954849c4208b63e50a75be85d42/servers/18a84742-c222-4e9b-bfb4-ac946f4d06b3", "rel": "self"}, {"href": "http://172.17.88.20:8774/2f3e7954849c4208b63e50a75be85d42/servers/18a84742-c222-4e9b-bfb4-ac946f4d06b3", "rel": "bookmark"}], "adminPass": "27FP9peAsxuS"}}

### 何が起きたか (5)

- •ネットワークは nova-network が担当
	- FLAGS.network\_manager で実装が選べる

 cfg.StrOpt('network\_manager', default='nova.network.manager.VlanManager', help='full class name for the Manager for network'),

class ComputeManager(manager.SchedulerDependentManager): """Manages the running instances from creation to destruction."""

 def \_\_init\_\_(self, compute\_driver=None, \*args, \*\*kwargs): """Load configuration options and connect to the hypervisor."""

self.network manager = utils.import object(FLAGS.network manager)

文字列からクラスが初期化される

...

### 何が起きたか (6)

• devstack 起動時にアドレス領域の作成

 # create a small network \$NOVA\_DIR/bin/nova-manage network create private 10.0.0.0/24 1 256

- 仮想インターフェイスの作成
	- IP, MAC address の払い出し
	- bridge に接続
	- DHCP で IP アドレスを VM に配布
	- iptables NAT ルールの作成

### ネットワークについて(1)

- ネットワークは大変
	- 資源管理 (IP, MAC address)
	- 仮想インターフェイスの作成削除
	- 仮想 NIC の配線
		- プライベートネットワーク、テナント間の分離
		- 複数台ホストがあるとき
	- ファイアウォール

– QoS

### ネットワークについて(2)

例 1

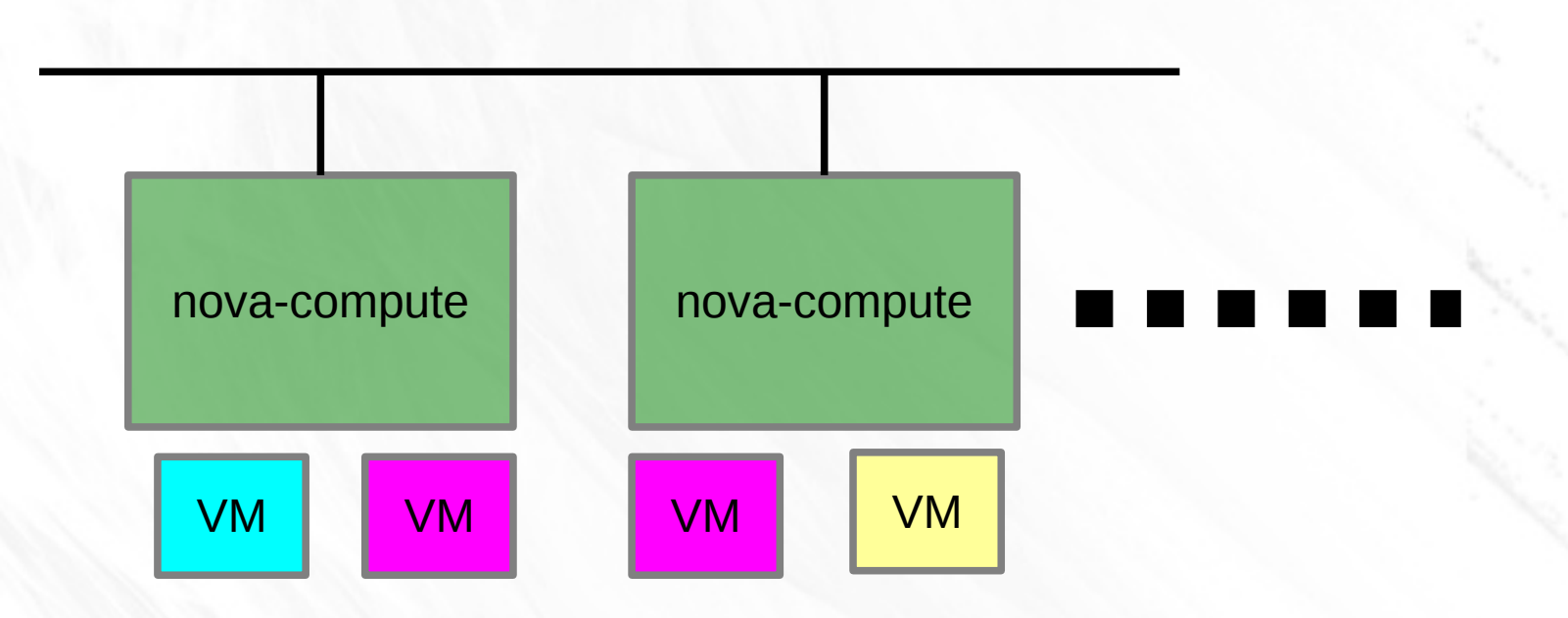

### ネットワークについて(3)

例 2

![](_page_49_Figure_2.jpeg)

### ネットワークについて(4)

- network manager は以下の実装がある
	- FlatManager
	- FlatDHCPManager (devstack  $\oslash$  default)
	- VlanManager (default)

VLAN ID によるテナント間分離あり

cloudpipe (openvpn でプライベートネットワー クにアクセス可能)

• Quantum は別のところで切りわけている

### Quantum(1)

- プラグイン構成で拡張性を持たせた
	- Open vSwitch Plugin
	- Cisco UCS/Nexus Plugin
	- Linux Bridge Plugin
	- Nicira Network Virtualization Platform (NVP) Plugin
	- Ryu OpenFlow Controller Plugin
- 複数のプライベートネットワーク
- L2-over-L3 など

### Quantum(2)

- IP address management
- devstack で openvswitch plugin が使える

- 各 nova-compute ホストに quantum-agent

• Folsom で API 新しくなった

http://wiki.openstack.org/Quantum/APIv2 specification

### Cinder (1)

- 普通に VM を起動すると disk は揮発性 (VM を終了するとなくなる)
	- 実体は nova-compute の動くホストの local storage
- Cinder を使うと永続的な disk(volume) を作れ  $\lesssim$

– volume から起動もできる

### Cinder (2)

- 実体は nova-volumes が動作するホスト上 の [Linux LVM](http://www.openvswitch.org/) 上の論理ボリューム
	- iSCSI で nova-compute に見せている
	- [ドライバ次第で](http://www.nicira.com/) iSCSI の箱も使える
- Snapshot とかとれる
- Folsom で nova [本体から分](http://www.osrg.net/ryu/using_with_openstack.html)離された

– http://wiki.openstack.org/Cinder

### おしまい

- クラウドについて
- OpenStack summit, 開発の流れ
- OpenStack の概要
- devstack を使った動作例
- OpenStack Compute を構成するプロセス
- · VM 起動を例に、プロセス間の処理の流れ
- ネットワークについて
- Cinder